## **How to set the machine to plasma mode**

 $\rightarrow$  Problem : Set the machine to plasma mode-then cutting

Solution overview: 1. Plasma torch and signal connection to the machine;

- 2. Adjustment mode switch;
- 3. THC parameter debugging;
- 4. CNC parameter setting;
- 5. Cutting testing

### Problem analysis:

1. Plasma torch and signal connection to the machine;

Solution: Step1. The plasma torch passes through the beam and then installs to the lifter holder.

Step2: Connect the plasma signal to the machine

There are six cables need to be connected: ARCSTART, ARCSTART; FEEDBACK, FEEDBACK; ARC+,ARC-; Please refer to the plasma connection solution.

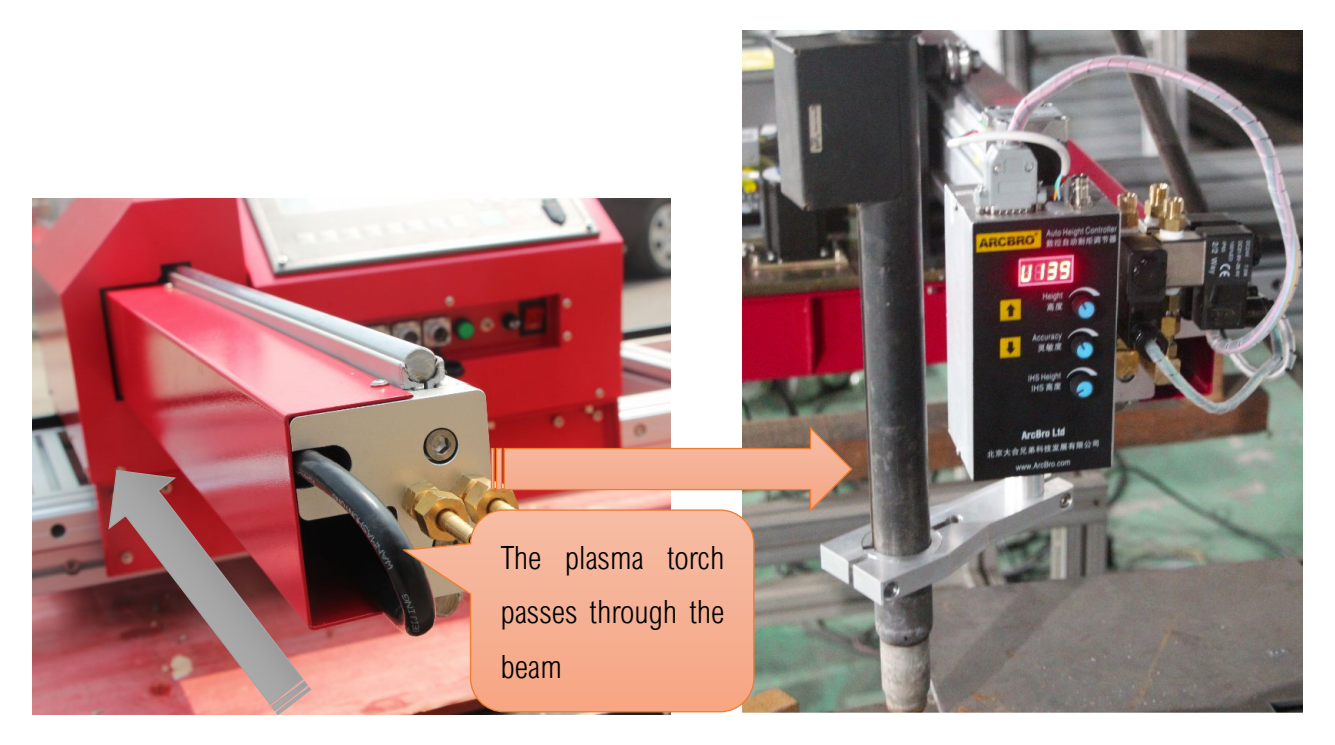

## Problem analysis:

**※ 2. Adjustment mode switch;** 

Solution: Step1. Adjust the mode switch to plasma mode. Flip the switch up;

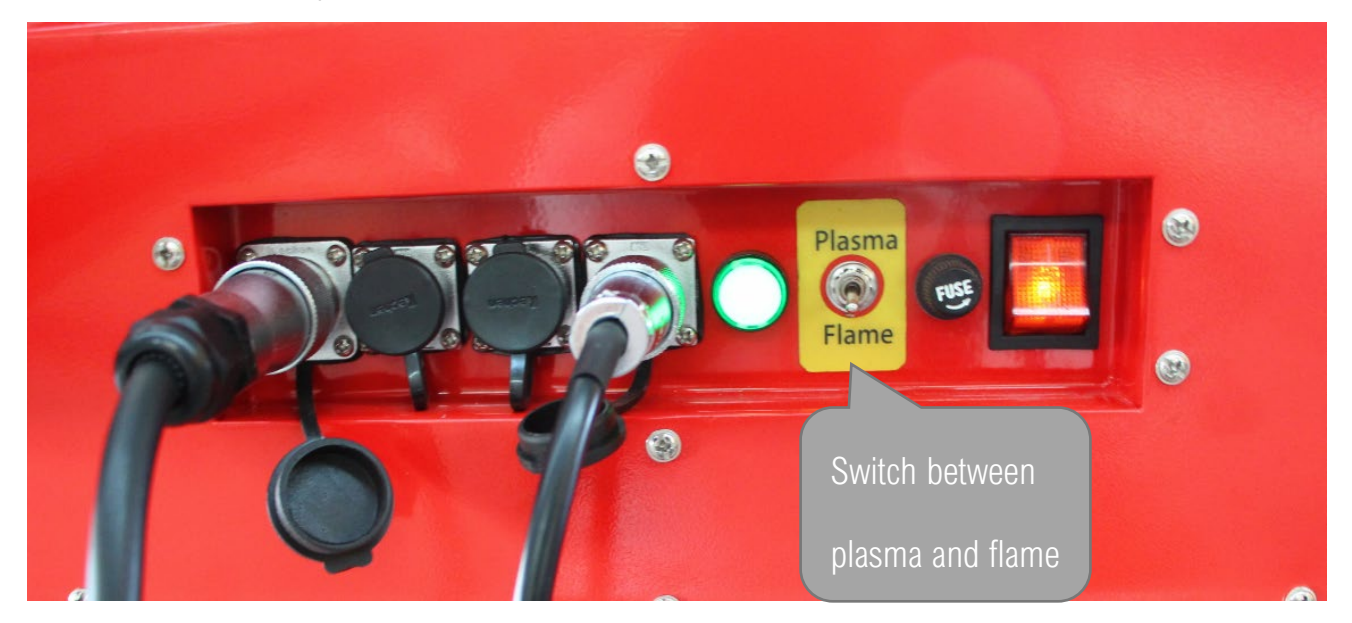

## Problem analysis:

**※ 3. THC parameter debugging;** 

Solution: Step1. The plasma torch passes through the beam and then installs to the lifter holder.

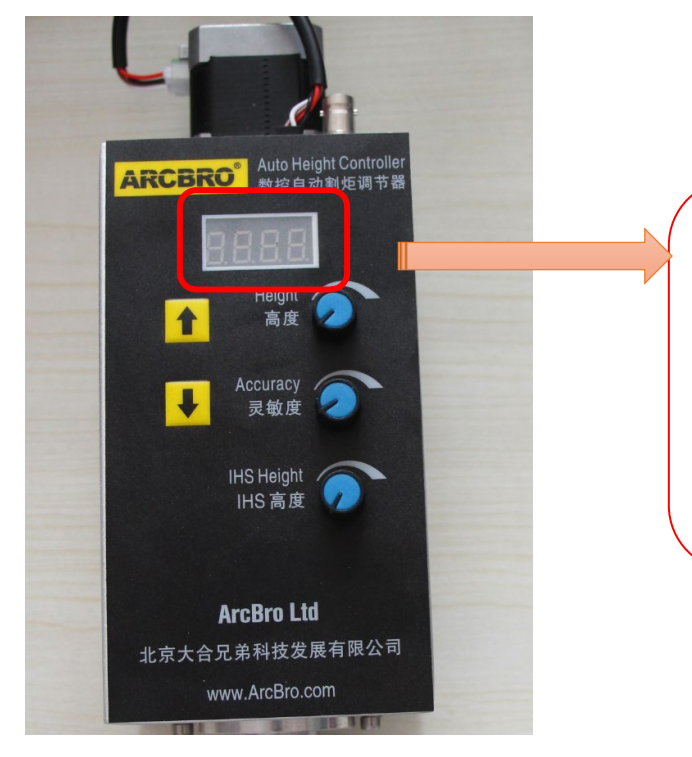

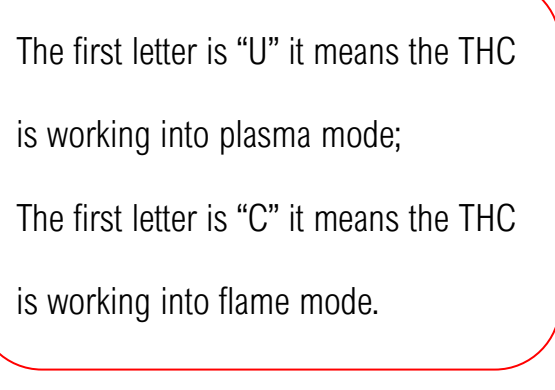

# Service Support Spirit

THC knob instruction:

- **※ 【Height】 adjust the First knob, slight change the arc value and the height between torch** and metal. Too low arc value can lead to shivering or broken arc. Too high arc value can the cutting quality or Cutting continuously
- **※ 【Accuracy】 adjust the second knob to far left: it means the susceptiveness of THC is best:** if try cutting process, found that the sensitivity is too higher, may be appropriately adjusted again, Too much sensitivity leads to tremors;

**※ 【IHS Height】 adjust the third knob to IHS Height (initial height) between torch and metal.** Operating sequence of THC

Step 1: Turn the second knob to the max in clockwise: the susceptiveness of THC is highest; during cut, if you found the THC self-adjustment is too sensitive, you need adjusted this knob again. Usually rotate 1/3.

Step 2: Turn the third knob for the IHS Height (initial height of torch position for Pierce) between torch and sheet metal. Test IHS Height ,Keep Press [S↑] on system panel or THC panel, →Torch rise for some distance.→Keep Press [S ↓] The torch down to touch the steel plate, and then automatically rises for some distance. This is IHS Height.

Step 3: Turn the first knob to change the arc value and then the torch height between torch and metal will change accordingly while cut.

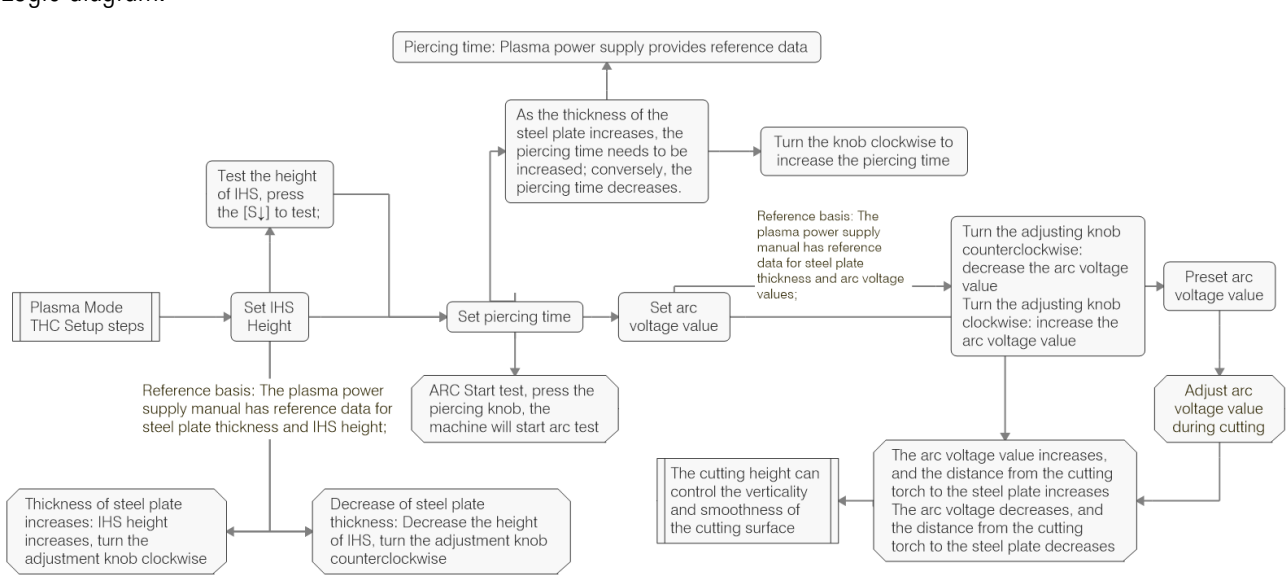

Notes: For plasma cutting, you should remove the flame sensor ring firstly. Logic diagram:

**Unique Solution WWW.ARCBRO.COM**

## Problem analysis:

**※ 4. CNC parameter setting;** 

**Solution:** Step 1: press F5  $[CONTROL] \rightarrow Set$  parameter as the red mark, Change to 1;

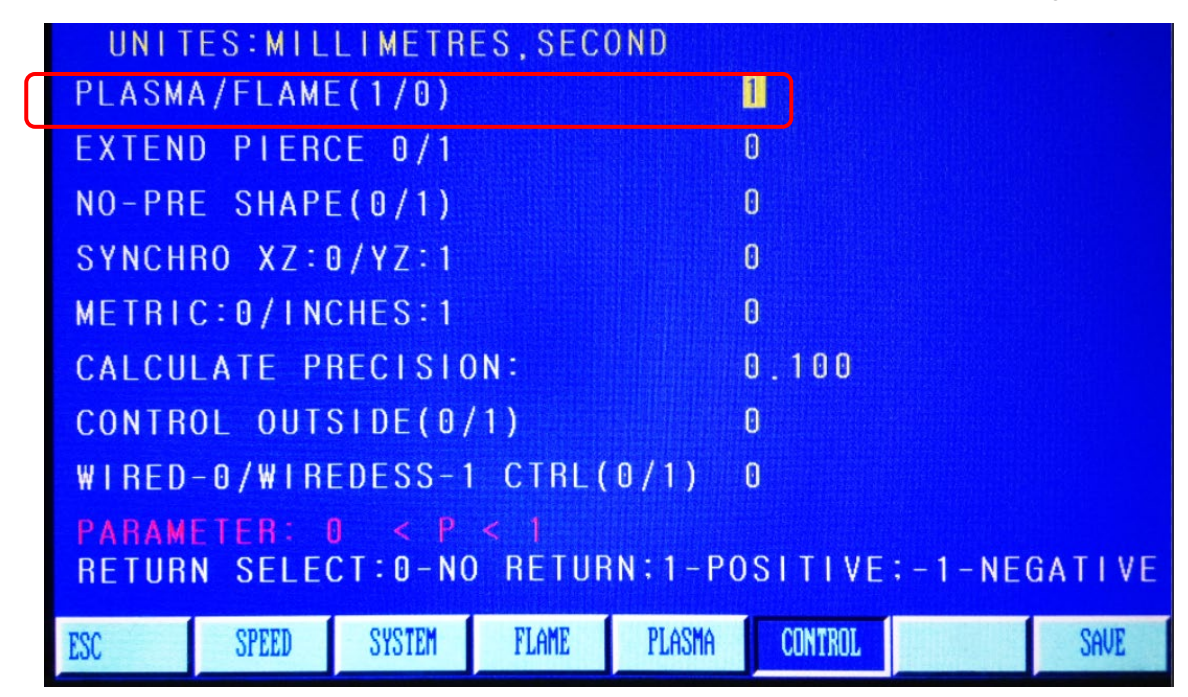

Step 2: Press F4 【SETUP】in the main interface→F4 【PLASMA】  $\rightarrow$ Only need to set the piercing

time As picture;

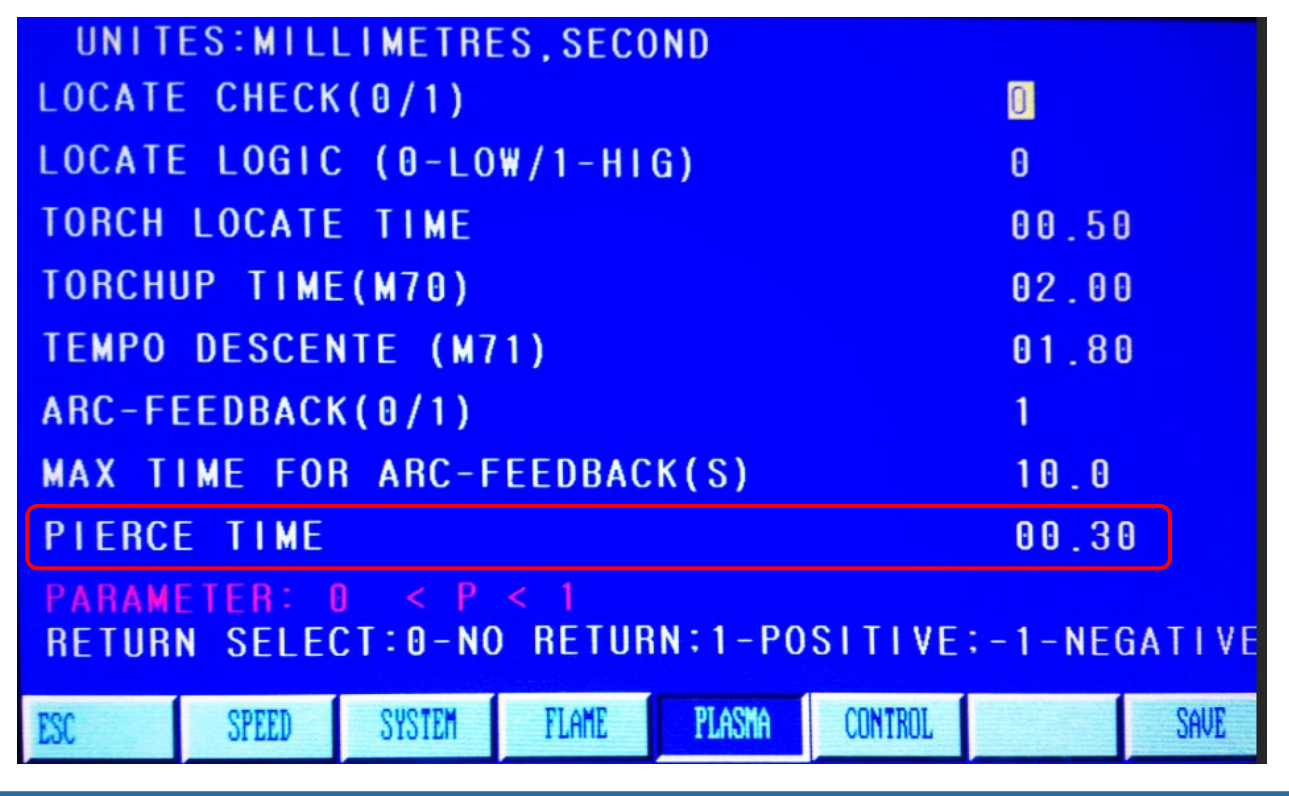

**Unique Solution WWW.ARCBRO.COM**

NOTES: The pierce time is 0.3, The pierce time due to the Steel Thickness, Steel is thicker, pierce time is longer. Dont change other parameters.

Step 3: Press F7(SAVE) and turn back the main interface.

## Problem analysis:

**※ 5. Cutting test;** 

Solution: Press F6【LIBMIN】→select one pattern→press the key "Enter"→press F6【APPLY】

→press the key "ESC", return to the main interface→press F1【AUTO】→press the start key, and

start cutting.